## **Ouriginal**

## Installer et commencer avec Ouriginal

Inspera Assessment est intégré au service de détection du plagiat Ouriginal. Vous aurez le choix de détecter un éventuel plagiat à la fois pour les travaux des étudiants et les examens.

Lors de la notation, les résultats de la déction du plagiat vous seront présentés sous l'onglet « Plagiarism control » dans l'évaluation. Plagiarism control » est un paramètre par défaut pour les examens à domicile et les soumissions effectuées avec Inspera qui ne sont pas des examens scolaires. Les résultats de la détection du plagiat sont présentés sous forme de pourcentages qui indiquent dans quelle mesure la réponse du candidat se retrouve dans d'autres sources. Le rapport contient également des liens vers les sources externes. Le texte trouvé dans d'autres sources apparaît en orange.

## Comment Ouriginal fonctionne-t-il dans Inspera ?

En tant que correcteur, vous obtiendrez alors le score de détection du plagiat dans l'onglet « Plagiarism » lorsque vous consulterez la réponse d'un candidat.

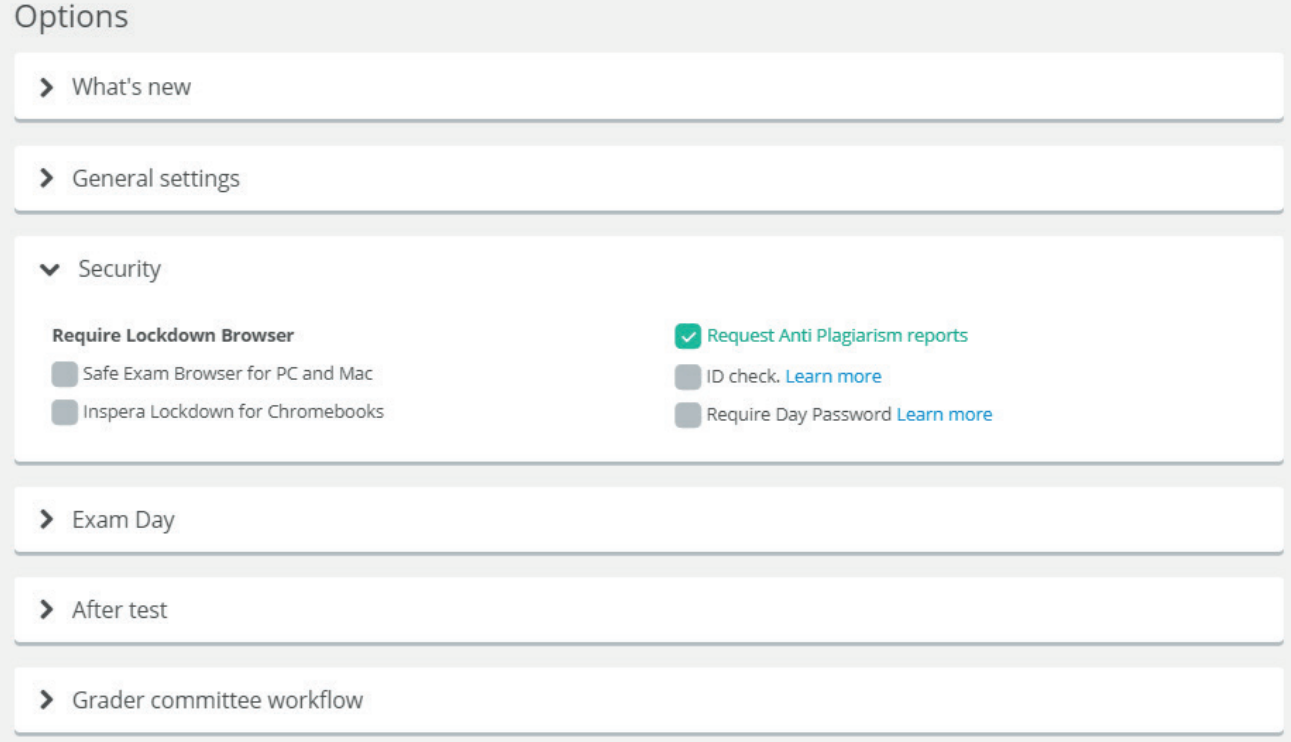

Cliquez sur le numéro du candidat :

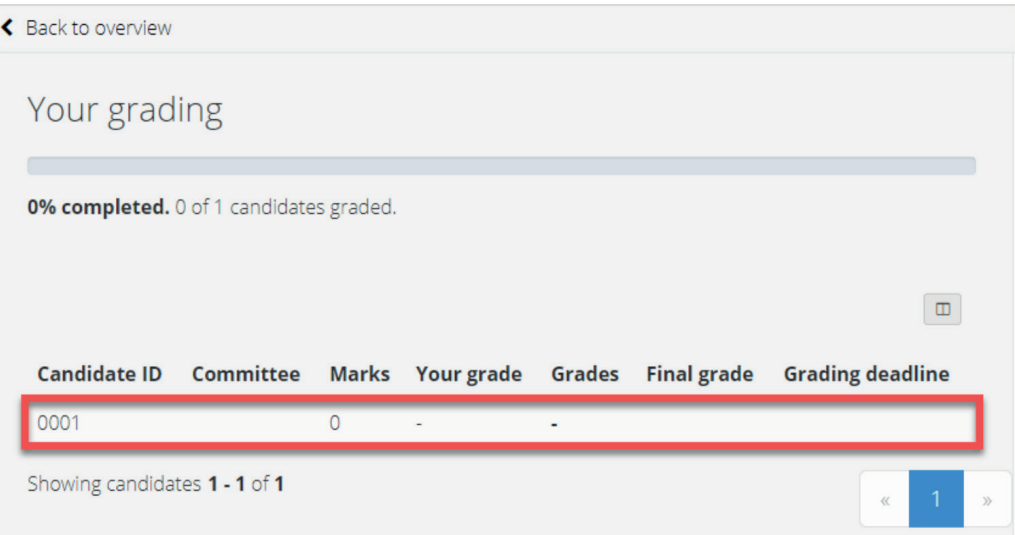

Cliquez ensuite sur la question que vous souhaitez consulter :

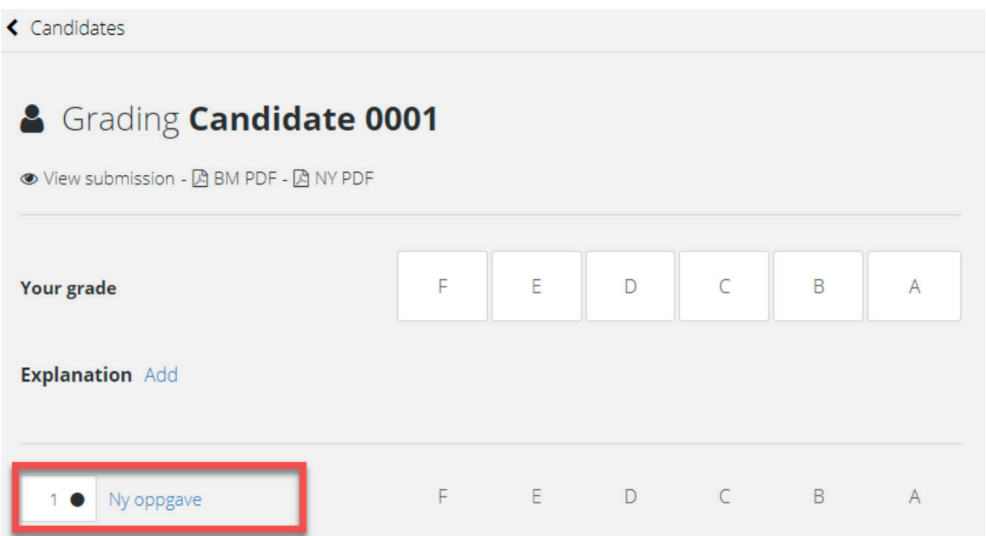

Si vous cliquez sur l'onglet « Plagiarism », le rapport d'analyse s'ouvrira dans un nouvel onglet de votre navigateur. Un guide pour comprendre le rapport d'analyse se trouve sur la page « Plagiarism control ».

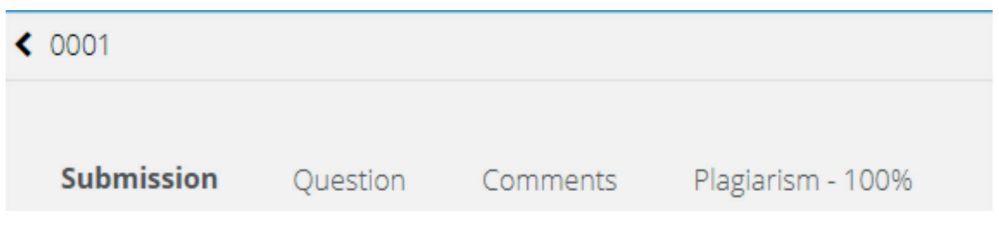

Astuce : Si vous utilisez ce type de question pour des fichiers volumineux, et que le téléchargement ne s'est pas terminé avant la fin du test, il est possible d'autoriser les téléchargements de fichiers qui ont commencé avant l'heure de fin du test. Contactez le Service Desk pour que cette option soit activée pour votre institution.

Trouvez plus d'informations sur le site [www.ouriginal.com](http://www.ouriginal.com) ou contactez-nous à [support@ouriginal.com](mailto:support@ouriginal.com)